## **Origin: análisis del período de oscilación Mónica Agüero**

1

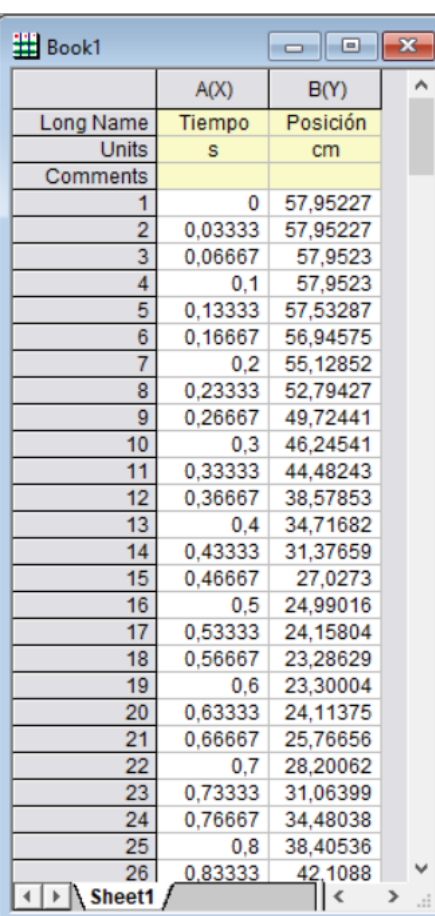

Se trabaja con un conjunto de datos cuyo gráfico es de la forma

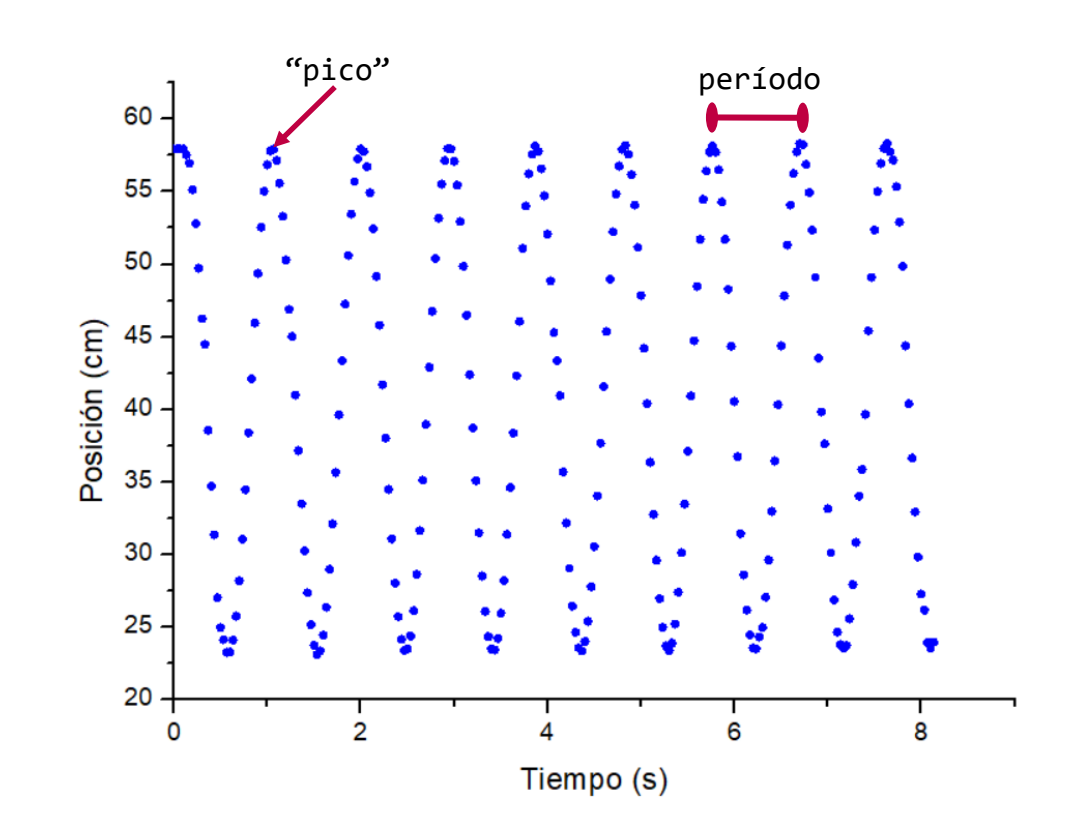

Queremos obtener los tiempos asociados a cada pico. Vamos a aprovechar algunas funciones del Origin.

(Actualizado: 18/05/2021)

## Seleccionar columna B e ir a **Analysis** > **Peaks and Baseline** > **Peak Analyzer** > **Open Dialog**

/esktop\japoratorio\_virtual\_zuzu\GUIA3-partez\tutorial-tracker\analisis\_videou ^ - /Folder1

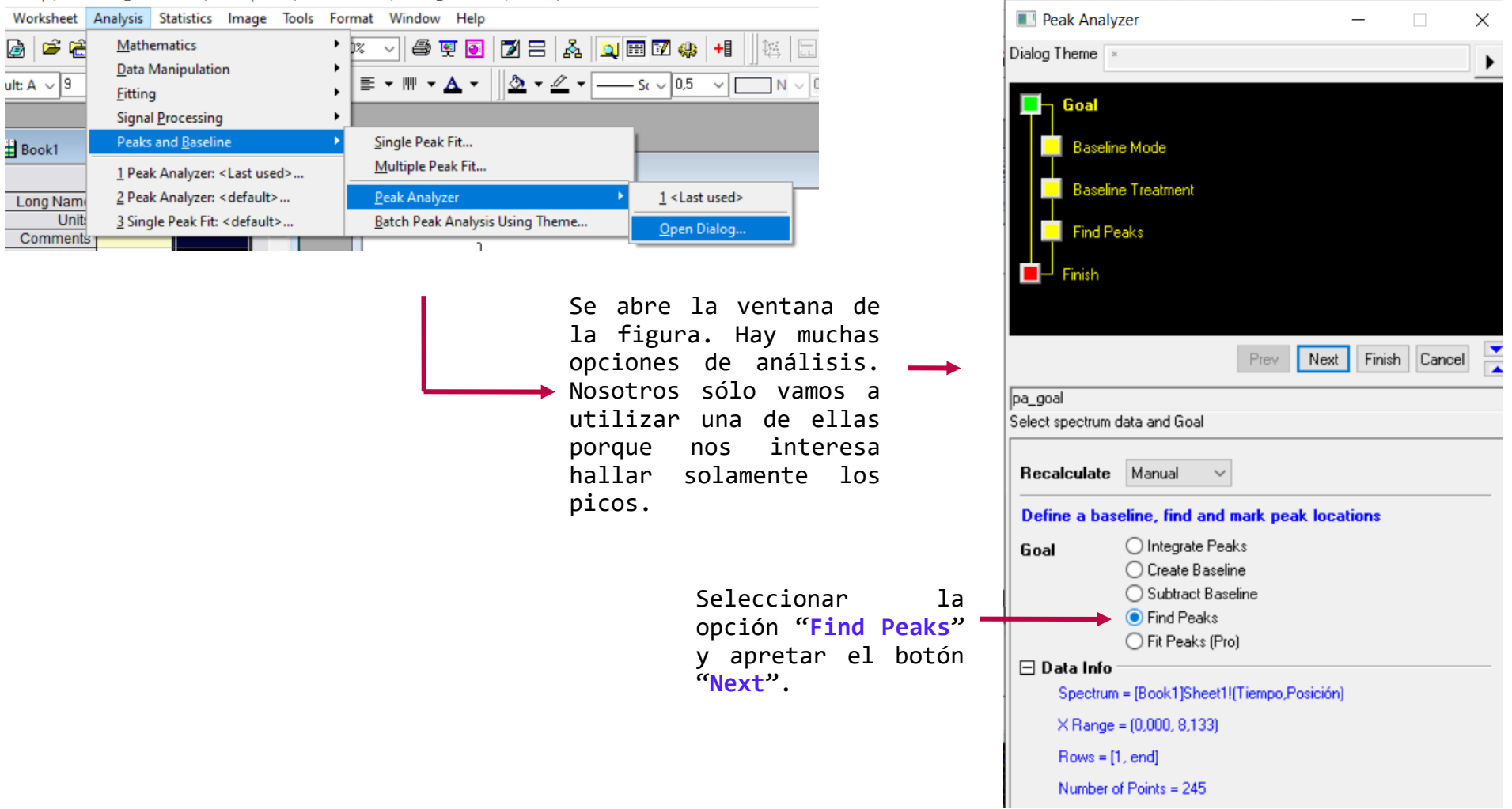

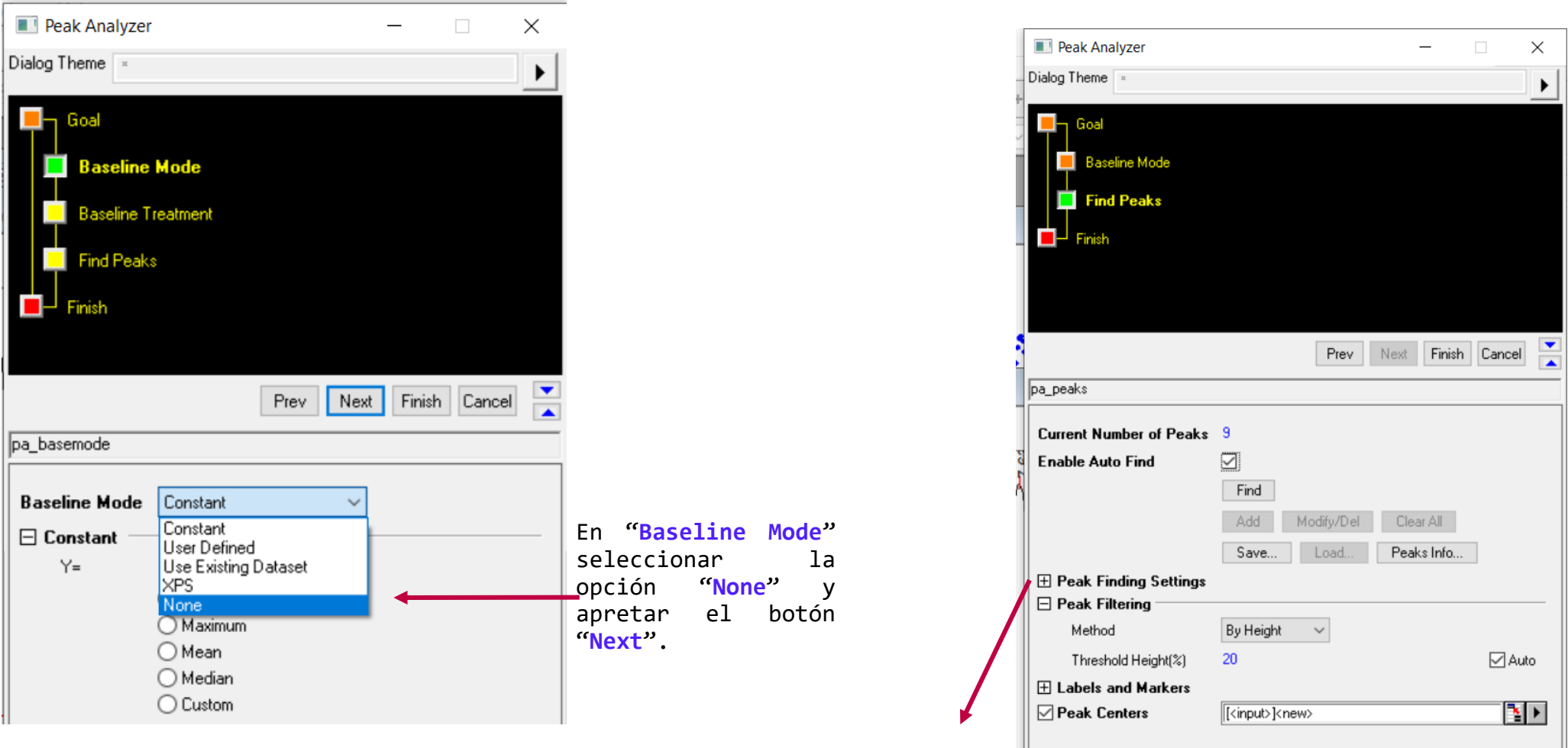

Apretar el botón + de "**Peaks Finding Settings**" Para cambiar algunas opciones

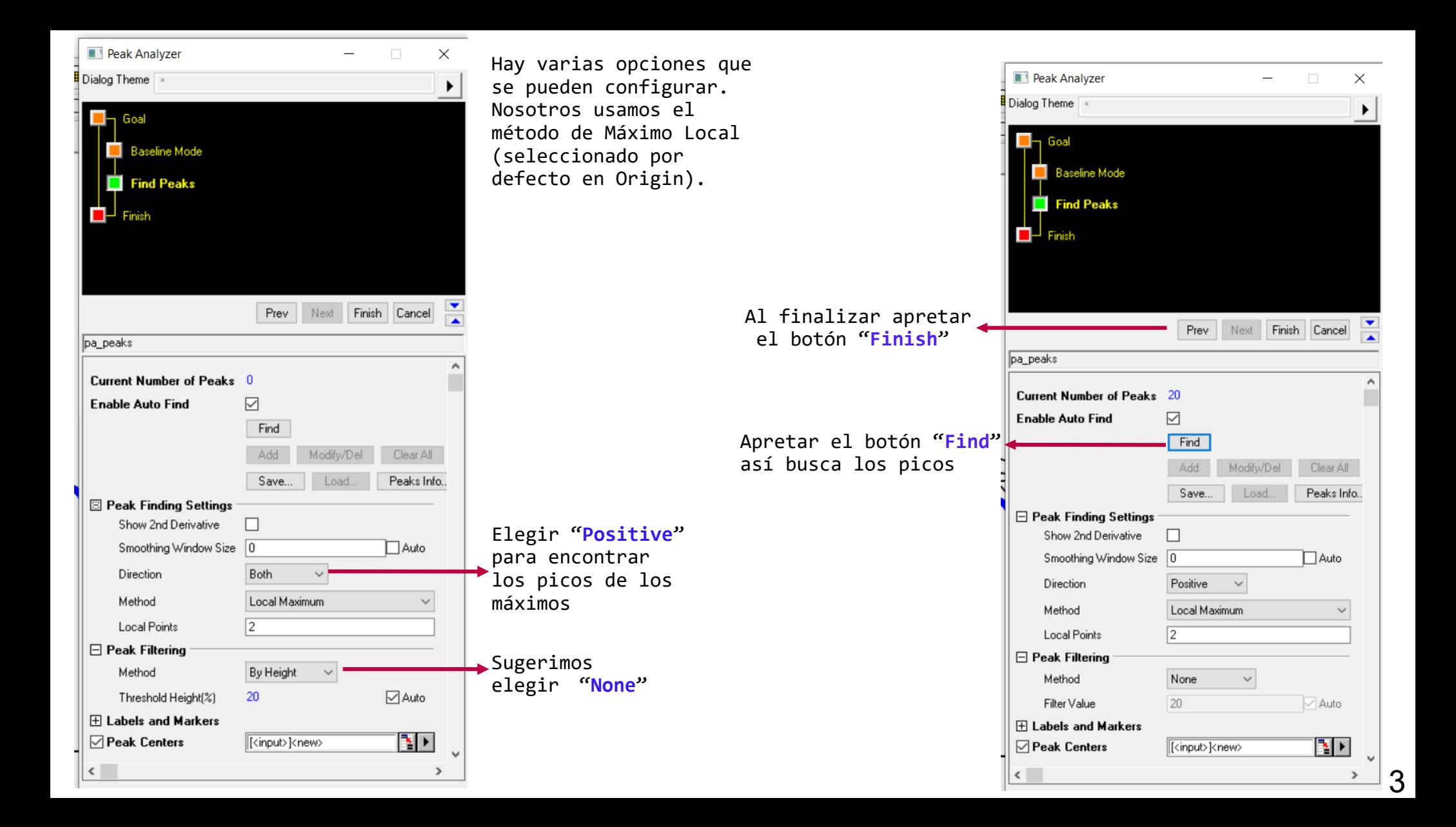

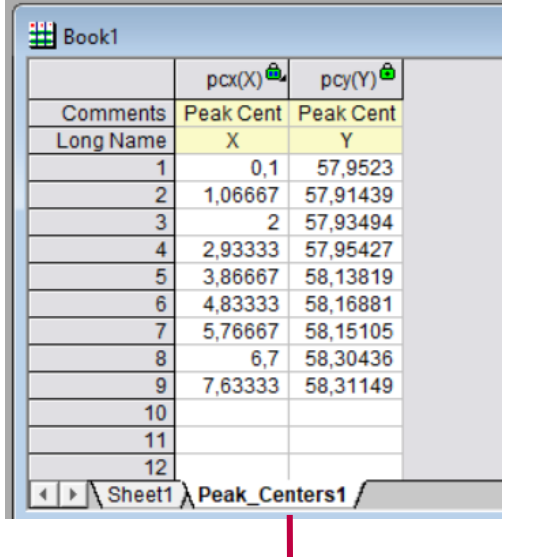

Se genera una nueva solapa con la información de los picos.

**Columna pcx:** coordenada x de cada pico. En nuestro ejemplo es tiempo. **Columna pcy:** coordenada y de cada pico.

> Al elemento (i+1) de la columna A le resto el anterior. Por ejemplo: si i=1 queda  $Col(A)[2] - Col(A)[1] = 1,06667 - 0,1 = 0,96667.$

Notar que este resultado es el primer elemento de la columna B.

Copiar los datos de la 1era columna a la nueva tabla. Luego, seleccionar columna B > botón derecho del mouse > **Set Column Values**

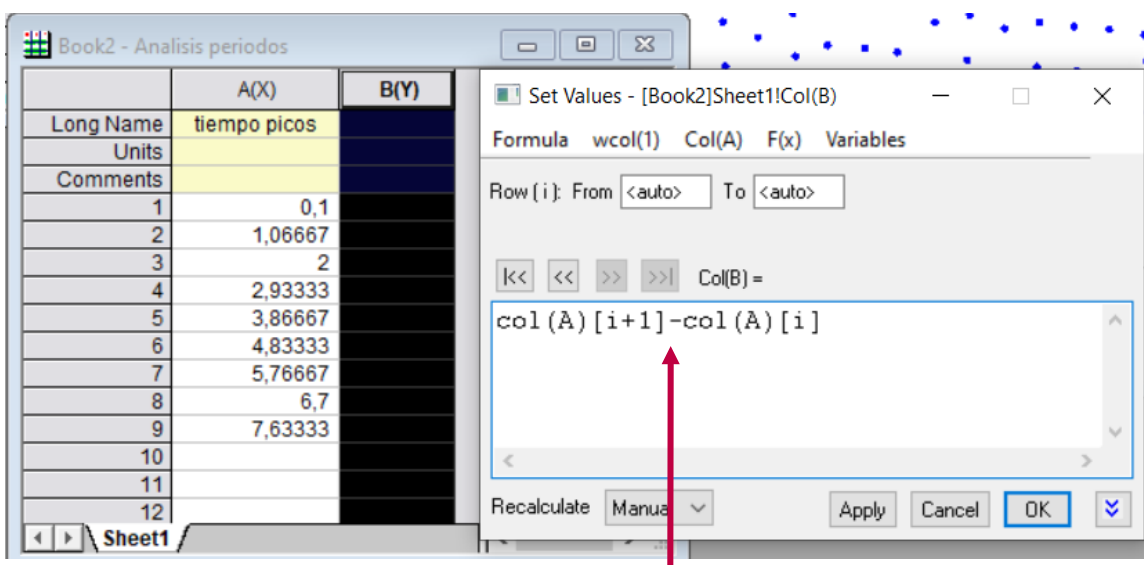

## Con esta instrucción calculo el período.

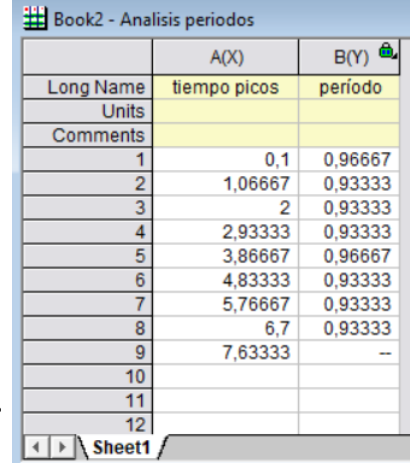

Luego con esta lista de períodos hacer estadística usando la opción Statistics on Columns (como hicimos en la práctica de Estadística) y obtener el período con su incerteza.

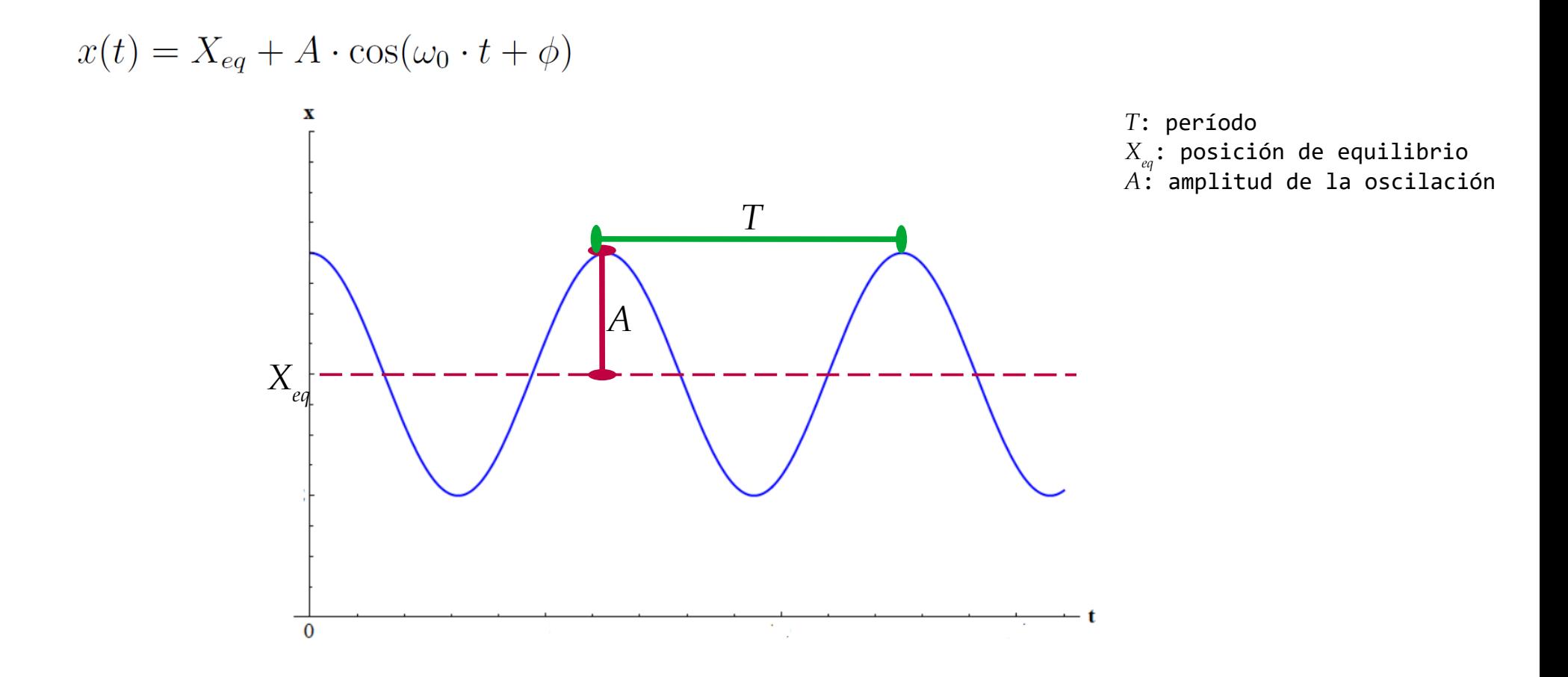